## **Requirements and Installation**

Read this page to start using Project Assist.

## **Requirements**

Before using Project Assist, make sure you have the following:

- Required: DGLux5.
- Required if you are using Niagara: Niagara AX or Niagara 4. Recommended: version 3.7 or later.
- Recommended if you are using a JACE controller: JACE-700 or above.
- Sufficient space. Project Assist requires 35 MB including HVAC assets and styles. Without HVAC assets, it requires 3 MB. Without assets or styles, it requires 750 kB.

If you need to install DGLux5, see [Install DGLux5 for Niagara AX](https://wiki.dglogik.com/dglux5_wiki:installation:niagaraax) or [Install DGLux5 for Niagara 4](https://wiki.dglogik.com/dglux5_wiki:installation:niagara4).

## **Installation**

Project Assist is a DGLux5 project template that you can download and import:

- 1. [Download](http://www.dglogik.com/download) the Project Assist DGLux5 project template from the DGLogik website.
- 2. Ensure the device has sufficient space.
- 3. In your web browser, log in to DGLux5.
- 4. Select **Project** > **Export/Import** > **Import Project**.
- 5. Click **Choose File**, and select pa2\_main\_rXXX.zip.
- 6. Click **OK**.

[Previous: Project Assist 2.0, Version 7](https://wiki.dglogik.com/dglux5_wiki:project_assist:2_0_v7:home)

[Next: Get Started](https://wiki.dglogik.com/dglux5_wiki:project_assist:2_0_v7:get_started)

DGLogik - https://wiki.dglogik.com/

From: <https://wiki.dglogik.com/>- **DGLogik**

Permanent link: **[https://wiki.dglogik.com/dglux5\\_wiki:project\\_assist:2\\_0\\_v7:installation](https://wiki.dglogik.com/dglux5_wiki:project_assist:2_0_v7:installation)**

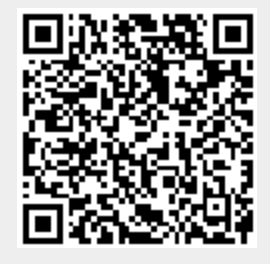

Last update: **2021/09/20 14:51**